## Le clavier

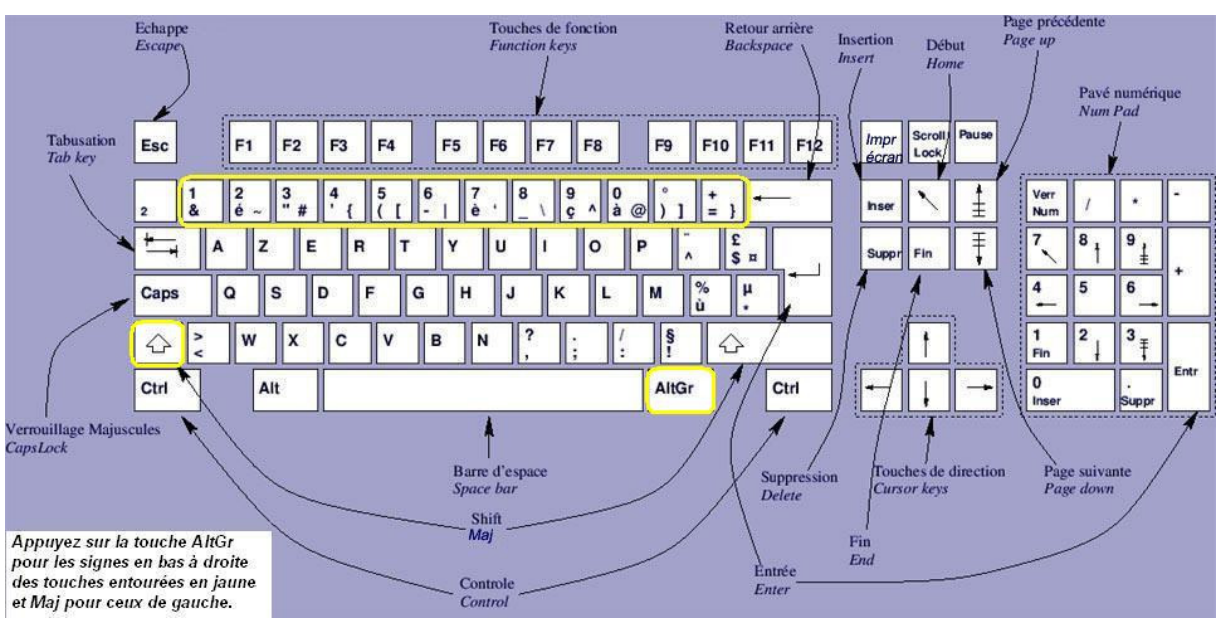

Nous ne passerons pas ici en revue toutes les touches du clavier. Nous ne mettrons que l'essentiel. La disposition est celle des anciennes machines à écrire. D'autres touches ont été ajoutées, dont le pavé numérique (à droite) qui est bien commode.

**Les majuscules :** Il y a 2 touches « majuscule » : l'une à gauche, l'autre à  $\boxed{\bigcirc_{\mathbb{R}}^{\mathbb{R}}}$  droite. On maintient appuyée indifféremment gauche, l'autre à  $\left[\begin{array}{cc} \bigcirc \\ \bigcirc \end{array}\right]$  droite. On maintient appuyée indifféremment l'une ou l'autre pendant que l'on tape sur la lettre concernée. Si on relâche la touche majuscule, on se retrouve en mode « minuscule ». Si on veut taper tout un texte en majuscule, il est alors plus aisé d'utiliser la touche « Verrouillage majuscule » :  $\frac{1}{\sqrt{2\pi}}$  on appuie une fois : on est en mode majuscule ; on rappuie **with the seconde fois pour** être en mode minuscule. Sur la plupart des claviers (sauf pour ceux qui sont sans fil pour cause d'économie), un témoin s'allume ou s'éteint sur le côté du clavier (selon son état : activé ou non).

L'€ et l'@ (Euro et Arobase) : Certains caractères n'existaient pas sur les machines à écrire. Pour ne pas trop multiplier les touches, on a trouvé une astuce en faisant des combinaisons de touches avec la touche « ALT GR » qui se trouve à droite de la barre d'espace,et qui s'utilise AltGr comme la touche majuscule. Maintenez-la enfoncée, puis tapez sur la touche E. Vous obtiendrez le

symbole de l'euro. Si vous tapez maintenant une des touches qui

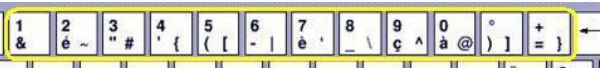

sont sur la 1° ligne, vous obtiendrez les lettres ou symboles qui sont inscrits en bas et à droite de la touche concernée, le plus courant étant l'@ (3° à partir de la droite sur notre exemple).

Effacer un ou plusieurs caractères : Deux touches vous seront utiles :

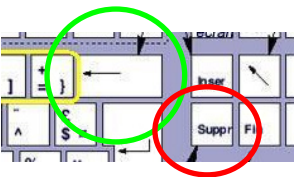

- Celle qui est avec la flèche à gauche vous permettra d'effacer ce qui est à gauche du curseur.
- Celle qui est marquée « Suppr » (ou « Del » comme Delete = effacer sur certains claviers anglophones) vous effacera ce qui est situé à droite du curseur.

Ainsi, Bonjoure mesdames dans cet exemple, le curseur qui clignote étant placé juste à droite après le « e » que je souhaite effacer, je vais utiliser la touche verte. Si j'utilise la touche « suppr » (rouge), je vais effacer l'espace entre les deux mots, puis le m…

Déplacer le curseur : Nous avons déjà vu dans les pages précédentes comment déplacer le curseur. Mais il y a plus « rusé » dans certains cas : les deux touches suivantes (qui peuvent être aussi marquées « home » (retour à la maison) et « end » (fin) permettent de ramener le curseur en début de ligne et à la fin de la ligne.

Si maintenant vous maintenez la touche « Ctrl » (« Contrôle ») enfoncée, et que vous faites les mêmes manipulations, votre curseur vous ramènera selon le cas au début du document, ou à la

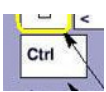

fin de celui-ci, même s'il fait 500 pages. Bon à savoir donc pour éviter de faire défiler les pages une par une !

Les chiffres : De deux choses l'une : soit vous disposez sur la droite du clavier du pavé numérique, et celui-ci s'impose comme étant le plus pratique. Soit (dans le cas d'un portable) vous en êtes dépourvu<sup>1</sup> : il faudra alors activer la touche majuscule (ou fixe majuscule) : voir page précédente pour utiliser les chiffres de la « première ligne ».

Les caractères accentués : Ils se situent sur les mêmes touches que les chiffres en mode minuscule. Pour l'accent circonflexe et le tréma, c'est un peu différent. La touche concernée est à droite du P.

- Il faut d'abord taper sur cette touche (en mode minuscule pour l'accent circonflexe, ou en majuscule pour le tréma). Il ne se passe alors rien à l'écran.
- Dans un second temps, vous tapez la lettre qui va dessous : la lettre accentuée apparaît alors.

Les autres caractères accentués ou le « C cédille » se trouvent sur la « 1° ligne », en mode minuscule :

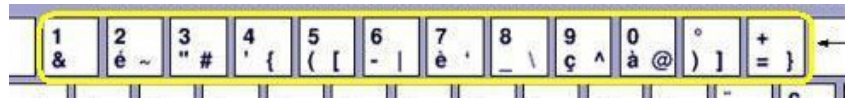

Retour à la ligne : Si vous tapez « au kilomètre » sans vous préoccuper des retours à la ligne, ceux-ci vont s'opérer tout seuls : c'est la magie du traitement de texte.

Par contre, si vous souhaitez forcer le retour à la ligne, vous utiliserez la touche « Entrée »

Votre clavier a encore bien d'autres possibilités et secrets. Nous ne pouvons pas tout dire ici, mais l'essentiel est là.

 $\overline{a}$ 

<sup>&</sup>lt;sup>1</sup> Il est possible, et pour pas cher, d'en ajouter un en accessoire qui se branchera sur le port USB.